#### <span id="page-0-0"></span>Chapter 2 Event-Driven Programming

# The Design and Implementation of Multimedia Software

David Bernstein

Jones and Bartlett Publishers

www.jbpub.com

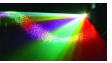

 $290$ 

David Bernstein (jbpub.com) [Multimedia Software](#page-46-0) Jones and Bartlett 1/46

E

## <span id="page-1-0"></span>About this Chapter

- Good designs are adequate, rugged, easy to repair/enhance, easy to understand/document, and have components that are easy to re-use.
- This book is predicated on the belief that object-oriented techniques help lead to designs with these properties.
- However, for multimedia software, object-oriented techniques on their own are often not enough.
- Hence, this chapter considers how an event-driven design can help ensure that multimedia software has these desirable properties.

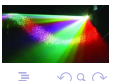

## **Motivation**

- Most introductory programming and design courses focus on software products that follow a 'step-by-step' process.
- Most multimedia software products cannot be described/conceptualized in this way.

The software needs to respond to various user actions (e.g., mouse clicks, key presses) that might occur in any order and at any time.

The software needs to do multiple things 'at the same time' (e.g., present visual and auditory content, present multiple tracks of auditory content).

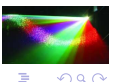

←ロト ←何ト ←ミト ←ミト

## <span id="page-3-0"></span>What's Next?

#### We need to consider event-driven design and programming.

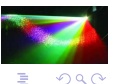

4 0 8

- 4 n⊞

 $\leftarrow$   $\equiv$ 

#### Focus of Event-Driven Designs

- The events that can occur (e.g., mouse clicks, timing signals, key presses);
- The classes that can generate events of different kinds (often called event generators); and
- The classes that need to respond to events of different kinds (often called event receivers).

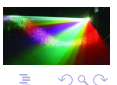

# The Event Queue

- The event queue is responsible for ensuring that everything happens in the right order.
- The event queue is a central repository for events. Event generators add events to the back of the queue (a process known as posting).
	- Event receivers are sent events as they are removed from the front of the queue (a process that is known as firing or dispatching).

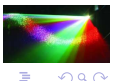

#### <span id="page-6-0"></span>What's Next?

#### We need to consider the event queue and dispatch thread in Java.

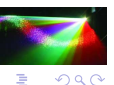

 $\rightarrow$   $\equiv$ 

**← □ ▶ → 伊 II** ∍ ×

#### The Java EventQueue

- Events are managed by a single [EventQueue](http://java.sun.com/javase/6/docs/api/java/awt/EventQueue.html) object.
- The EventQueue object fires events using the dispatchEvent() method.

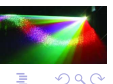

一本 語

∍  $\sim$ 

4 0 8

## The Event Dispatch Thread

- Events are dispatched in a single *event dispatch thread*.
- There are two closely related ways to execute statements in the event dispatch thread (both involve static methods in the [SwingUtilities](http://java.sun.com/javase/6/docs/api/javax/swing/SwingUtilities.html) class that are passed a [Runnable](http://java.sun.com/javase/6/docs/api/java/lang/Runnable.html) object).

The invokeAndWait() method blocks until all pending events have been processed.

The invokeLater() method adds the call to the Runnable object's run() method to the end of the event queue and returns immediately.

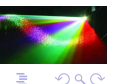

4 ロ ト 3 何 ト 3 日 ト 3 日 ト

## <span id="page-9-0"></span>What's Next? GUIs

- They are a nice way to experiment with event-based programming
- We will need to use them to present visual content

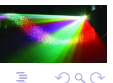

**E** K

4 0 8

#### <span id="page-10-0"></span>JLabel

- Displays a String, an [Icon](http://java.sun.com/javase/6/docs/api/javax/swing/Icon.html) or both.
- The alignment of a [JLabel](http://java.sun.com/javase/6/docs/api/javax/swing/JLabel.html) object's content can be controlled with the setHorizontalAlignment() and setVerticalAlignment() methods, both of which must be passed an int value (defined in [SwingConstants](http://java.sun.com/javase/6/docs/api/javax/swing/SwingConstants.html)).

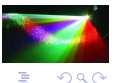

化重氮 化重氮

# JLabel (cont.)

label = new JLabel(s, SwingConstants.CENTER);

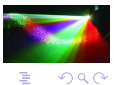

David Bernstein (jbpub.com) [Multimedia Software](#page-0-0) Jones and Bartlett 12/46

∍  $\sim$ 

#### **JButton**

- A [JButton](http://java.sun.com/javase/6/docs/api/javax/swing/JButton.html) is a GUI component that behaves like a key on the keyboard.
- Like a JLabel, it can contain a String, an Icon, or both.

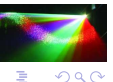

Ė

Ξ×.

4 0 8

# JButton (cont.)

button = new JButton(CHANGE);

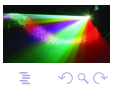

David Bernstein (jbpub.com) [Multimedia Software](#page-0-0) Jones and Bartlett 14/46

Ξ×. **II** 

**← □ ▶ → 伊** 

# Other Components

- [JCheckBox](http://java.sun.com/javase/6/docs/api/javax/swing/JCheckBox.html)
- [JList](http://java.sun.com/javase/6/docs/api/javax/swing/JList.html)
- [JSlider](http://java.sun.com/javase/6/docs/api/javax/swing/JSlider.html)<sup>\*</sup>
- [JSpinner](http://java.sun.com/javase/6/docs/api/javax/swing/JSpinner.html)
- [JTextArea](http://java.sun.com/javase/6/docs/api/javax/swing/JTextArea.html)
- [JTextField](http://java.sun.com/javase/6/docs/api/javax/swing/JTextField.html)

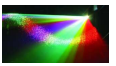

 $2990$ 

 $\equiv$ 

**←ロト → 伊ト → ヨト → ヨト** 

# <span id="page-15-0"></span>Types of Containers

- Top-Level Containers
- Ordinary Containers

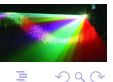

 $+$   $+$   $+$   $-$ ×

# Top-Level Containers

Constructing a [JFrame](http://java.sun.com/javase/6/docs/api/javax/swing/JFrame.html)

window = new J $Frame()$ ; window.setSize(600,400);

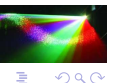

E

David Bernstein (jbpub.com) [Multimedia Software](#page-0-0) Jones and Bartlett 17/46

# Top-Level Containers (cont.)

- Though top-level containers are containers they should not be used directly in that way.
- Instead, one should get the *root pane* (which is, itself, a container) from the top-level container and use it.
- To that end, all top-level containers implement the [RootPaneContainer](http://java.sun.com/javase/6/docs/api/javax/swing/RootPaneContainer.html) interface which includes a getRootPane() method that returns a [JRootPane](http://java.sun.com/javase/6/docs/api/javax/swing/JRootPane.html).
- In fact, one should use the *content pane* (that is inside of the root pane) which can be obtained using the getContentPane() method of the JRootPane (or the getContentPane() method of the RootPaneContainer)

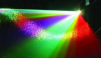

**←ロト → 伊ト → ヨト → ヨト** 

 $QQ$ 

## Ordinary Containers

Getting the Content Pane (which is a [JPanel](http://java.sun.com/javase/6/docs/api/javax/swing/JPanel.html))

contentPane = (JPanel)window.getContentPane();

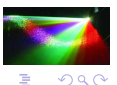

4 0 8

## <span id="page-19-0"></span>Layout Basics

• Definition:

The process of positioning and sizing the components in a container.

• Approaches:

Use a [LayoutManager](http://java.sun.com/javase/6/docs/api/java/awt/LayoutManager.html)

Use absolute layout (sometimes called null layout).

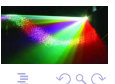

Þ

# Absolute Layout

Getting Started

#### contentPane.setLayout(null);

Setting-up the JLabel

label.setBounds(50,50,500,100); contentPane.add(label);

Setting-up the JButton

button.setBounds(450,300,100,50); contentPane.add(button);

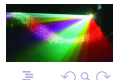

#### <span id="page-21-0"></span>BadRandomMessageExample

```
import java.util.*;
import javax.swing.*;
public class BadRandomMessageApplication
{
    // The pseudo-random number generator<br>private static Random mn = new Random():
    private static Random
    // The messages
    private static final String[] MESSAGES = {
       "What a great book.","Bring on the exercises.",
       "Author, author!","I hope it never ends."};
    public static void main(String[] args) throws Exception
    {
       JFrame window;<br>Ushel label:
                                label:
       JPanel contentPane;
      String s;
      // Select a message at random
       s = createRandomMessage();
      // Construct the "window"
      window = new JFrame();
      window.setSize(600,400);
      window.setDefaultCloseOperation(JFrame.EXIT_ON_CLOSE);
```
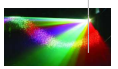

 $\Omega$ 

K ロ ▶ K 御 ▶ K ヨ ▶ K ヨ ▶

#### BadRandomMessageExample (cont.)

```
// Get the container for all content
   contentPane = (JPanel)window.getContentPane();
  contentPane.setLayout(null);
  // Add a component to the container
  label = new JLabel(s, SwingConstants.CENTER);
  label.setBounds(50,50,500,100);
  contentPane.add(label);
   // Make the "window" visible
   window.setVisible(true);
}
private static String createRandomMessage()
{
  return MESSAGES[rng.nextInt(MESSAGES.length)];
}
```
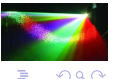

}

4 ロ ト ィ *日* **II** 

# A Problem

- The main() method manipulates elements of the GUI outside of the event dispatch thread (i.e., in the main thread).
- One can correct this problem using the invokeAndWait() method in the SwingUtilities class.

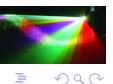

# Fixing the Problem

#### Indicate that the Class is Runnable

public class BadRandomMessageSwingApplication implements Runnable

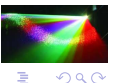

 $+$   $+$   $+$   $+$ **II** 

## Fixing the Problem (cont.)

#### Move Code into the run() Method

```
public void run()
{
  JFrame window;
                           contentPane:
  String s:
  // Select a message at random
  s = createRandomMessage();
  // Construct the "window"
  window = new JFrame():
  window.setDefaultCloseOperation(JFrame.DISPOSE_ON_CLOSE);
  window.setSize(600,400);
  // Get the container for all content
  contentPane = (JPanel)window.getContentPane();
  contentPane.setLayout(null);
  // Add a component to the container
  label = new JLabel(s, SwingConstants.CENTER);
  label.setBounds(50,50,500,100);
  contentPane.add(label);
  // Make the "window" visible
  window.setVisible(true);
}
```
# Fixing the Problem (cont.)

#### Fix the main() Method

```
public static void main(String[] args) throws Exception
{
  SwingUtilities.invokeAndWait(
                  new BadRandomMessageSwingApplication());
}
```
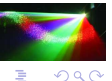

E

∍

4 0 8

#### <span id="page-27-0"></span>Low-Level and High-Level Events

- Using a Button (Low-Level):
	- 1. A mouseEntered() message is generated.
	- 2. A mousePressed() message is generated.
	- 3. A mouseReleased() message is generated.
	- 4. A mouseClicked() message may be generated.
- Using a Button (High-Level):
	- 1. The button generates a high level event.
	- 2. The event queue fires to the listeners/observers.

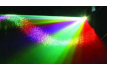

 $QQ$ 

#### The JButton Class

• The Event:

[ActionEvent](http://java.sun.com/javase/6/docs/api/java/awt/event/ActionEvent.html)

• The Observers/Listeners:

Implement the [ActionListener](http://java.sun.com/javase/6/docs/api/java/awt/event/ActionListener.html) interface.

Subscribe using the addActionListener() method.

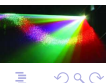

Þ

## Other Events in Java

- [MouseEvent](http://java.sun.com/javase/6/docs/api/java/awt/event/MouseEvent.html)
- [KeyEvent](http://java.sun.com/javase/6/docs/api/java/awt/event/KeyEvent.html)
- [ItemEvent](http://java.sun.com/javase/6/docs/api/java/awt/event/ItemEvent.html)
- [TextEvent](http://java.sun.com/javase/6/docs/api/java/awt/event/TextEvent.html)
- [WindowEvent](http://java.sun.com/javase/6/docs/api/java/awt/event/WindowEvent.html)

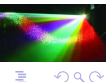

David Bernstein (jbpub.com) [Multimedia Software](#page-0-0) Jones and Bartlett 30/46

← ロ ▶ → r 何 ▶

# <span id="page-30-0"></span>Handling Messages

```
public void actionPerformed(ActionEvent event)
{
  String actionCommand;
  actionCommand = event.getActionCommand();
  if (actionCommand.equals(CHANGE))
   {
     label.setText(createRandomMessage());
   }
}
```
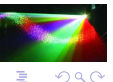

 $\mathcal{A}$ 

## Setting-Up the JButton

button = new JButton(CHANGE); button.setBounds(450,300,100,50); contentPane.add(button); button.addActionListener(this);

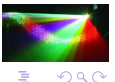

**K ロ ▶ K 御 ▶ K 君 ▶ K 君 ▶** 

# <span id="page-32-0"></span>What's Next?

We need to consider timed events.

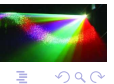

イロト イ押ト イヨト イヨト

# Types of 'Clock-Based' Events

- Events that occur at a particular point in time;
- Events that occur after a particular interval of time;
- Events that recur after a particular interval of time (called fixed-delay execution); and
- Events that recur at a particular rate (called *fixed-rate* execution).

 $QQ$ 

# <span id="page-34-0"></span>Design of a Metronome

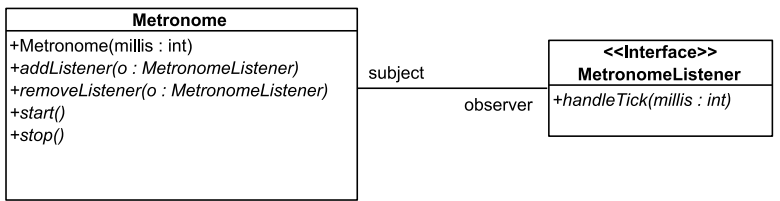

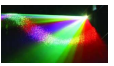

È

イロト イ押ト イヨト イヨト

## Alternative Ways to Manage Listeners

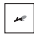

 $|\cdot|$  Use a thread-safe collection.

What are the shortcomings?

 $\vert \leq \vert$ Make a copy of the collection of listeners and use the copy for notification.

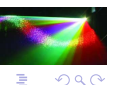

一本 語

## Alternative Ways to Manage Listeners

 $\lvert \cdot \rvert$  Use a thread-safe collection.

The shortcoming is that notification process could be delayed by modifications to the collection of listeners.

 $\vert \cdot \vert$ Make a copy of the collection of listeners and use the copy for notification.

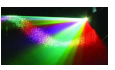

 $QQ$ 

# Managing Listeners (cont.)

```
public synchronized void addListener(MetronomeListener ml)
{
  listeners.add(ml);
  copyListeners();
}
private void copyListeners()
{
  copy = new MetronomeListener[listeners.size()];
  listeners.toArray(copy);
}
public synchronized void removeListener(MetronomeListener ml)
{
  listeners.remove(ml);
  copyListeners();
}
```
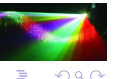

E

4 ロ ト ィ *日* **II** 

## Calling handleTick() in the Event Dispatch Thread

#### The Runnable to Pass to invokeLater()

```
private class MetronomeTickDispatcher implements Runnable
{
   private MetronomeListener[] listeners;
   private int time:
   public void run()
    {
      int n;
      n = listeners.length;
      for (int i=n-1; i>=0; i=-)
       {
         if (listeners[i] != null)
            listeners[i].handleTick(time);
      }
    }
   public void setup(MetronomeListener[] listeners,
                     int time)
    {
      this.listeners = listeners;
      this.time = time;
    }
}
```
 $QQ$ 

# Calling handleTick() (cont.)

#### The notifyListeners() Method

```
protected synchronized void notifyListeners()
{
  // Setup the state of the MetronomeTickDispatcher
  dispatcher.setup(copy, time);
  // Cause the run() method of the dispatcher to be
  // called in the GUI/event-dispatch thread
  EventQueue.invokeLater(dispatcher);
}
```
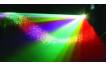

 $QQ$ 

4 0 8

一本 語

#### The start() Method

```
public void start()
{
  if (timerThread == null)
  {
      keepRunning = true;
      timerThread = new Thread(this);
      timerThread.start();
  }
}
```
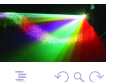

イロト イ押ト イヨト イヨト

#### The run() Method

```
public void run()
    {
      int currentDelay;<br>long currentTick,
                currentTick, drift;
      currentDelay = delay;
      if (adjusting) lastTick = System.currentTimeMillis();
      while (keepRunning)
      {
         try
          {
            timerThread.sleep(currentDelay);
            time += currentDelay * multiplier;
            if (adjusting) // Need to compensate for drift
            {
               currentTick = System.currentTimeMillis();
               drift = (currentTick - lastTick) - currentDelay;
               currentDelay = (int)Math.max(0, delay-drift);
               lastTick = currentTick;
            }
            notifyListeners();
         }
         catch (InterruptedException ie)
         {
            // stop() was called
          }
       }
      timerThread = null;
                                                                    ∢ 重 ≯ → 重
a<br>
David Bernstein (jbpub.com)Multimedia Software Jones and Bartlett 41/46
```
 $\Omega$ 

#### <span id="page-42-0"></span>The Structure

```
import java.util.*;
import java.awt.event.*;
import javax.swing.*;
import event.*;
public class StopWatchSwingApplication
       implements ActionListener, MetronomeListener, Runnable
{
    private JLabel de label;
    private Metronome metronome;
    private static final String START = "Start";<br>private static final String STOP = "Stop";
    private static final String
    public static void main(String[] args) throws Exception
    {
       SwingUtilities.invokeAndWait(
                      new StopWatchSwingApplication());
    }
}
```
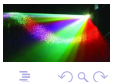

David Bernstein (jbpub.com) [Multimedia Software](#page-0-0) Jones and Bartlett 42/46

イロト イ御 トイヨ トイヨト

#### The run() Method

```
public void run()
{
  JButton start, stop;<br>
IFrame uindou:
  JFrame window;
                           contentPane;
  window = new JFrame():
  window.setDefaultCloseOperation(JFrame.DISPOSE_ON_CLOSE);
  window.setSize(600,400);
  contentPane = (JPanel)window.getContentPane();
  contentPane.setLayout(null);
  label("0"):
  label.setBounds(250,100,100,100);
  contentPane.add(label);
  start = new JButton(START);
  start.setBounds(50,300,100,50);
  start.addActionListener(this);
  contentPane.add(start);
  stop = new JButton(STOP):
  stop.setBounds(450,300,100,50);
  stop.addActionListener(this);
  contentPane.add(stop);
```
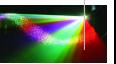

E

イロト イ御 トイヨ トイヨト

## The run() Method (cont.)

```
metronome = new Metronome(1000, true);
metronome.addListener(this);
```

```
window.setVisible(true);
```

```
}
```
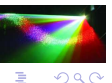

4 ロ ト ィ *日* **II** ∍  $\sim$  ×.

#### The handleTick() Method

```
public void handleTick(int millis)
{
  label.setText(""+millis/1000);
}
```
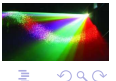

( □ ) ( <sub>①</sub> )

#### <span id="page-46-0"></span>The actionPerformed() Method

```
public void actionPerformed(ActionEvent event)
{
   String actionCommand;
   actionCommand = event.getActionCommand();<br>if (actionCommand.equals(START))
            (actionCommand.equals(START))
   {
      label.setText("0");
      metronome.reset();
      metronome.start();
   }
   else if (actionCommand.equals(STOP))
   {
      metronome.stop();
   }
}
```
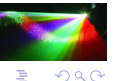